## **Displaying the 'Quantity' box as a selectbox with quantity variants**

- 1. Log in to your administration panel, open the **Catalog** tab and click on the **Products** link.
- 2. Click on the product name of the desired product.
- 3. Set up a step of product quantity in the **Quantity step** input field. If **Quantity step** is set to *2*, then only *2, 4, 6, 8, 10*, etc. items will be displayed in the **Quantity** select box. And if *5* (for instance) is entered into the **In stock** input field then *2*, *4* will be displayed in the **Quantity** select box.
- 4. Enter the number of items, *2* (for instance) in the quantity list in the **List quantity count** input field. If *7* (for instance) is entered into the **In stock** input field and *2* is set up for the **Quantity step** then only *2, 4* will be displayed in the **Quantity** select box.

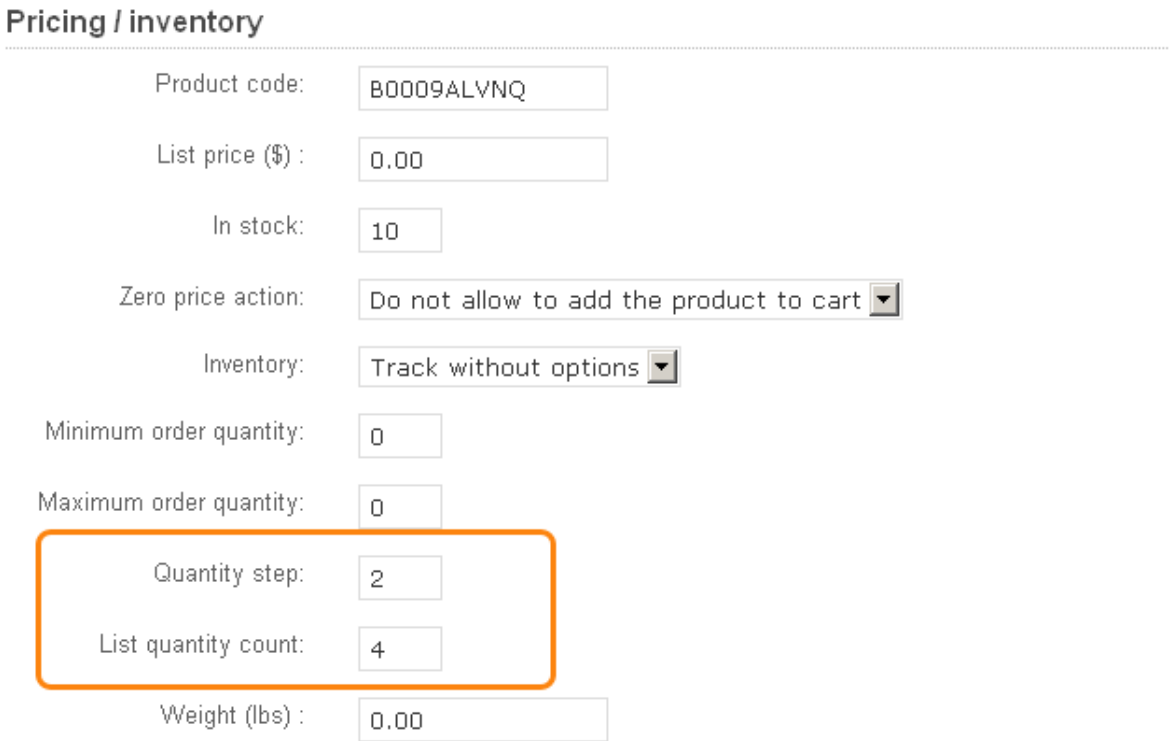

5. Click on the **Save** button.

Last updated: 18 Aug, 2011

eShop 2.0 -> Catalogue -> Displaying the 'Quantity' box as a selectbox with quantity variants

<https://magicdustsupport.com.au/kb2/entry/48/>